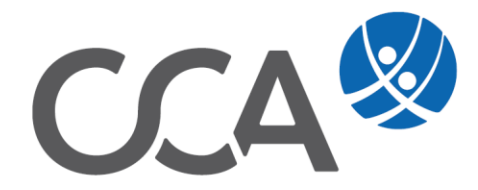

# **Provision Einstellungen für Vermittler**

www.togethercca.com

# **Inhalt**

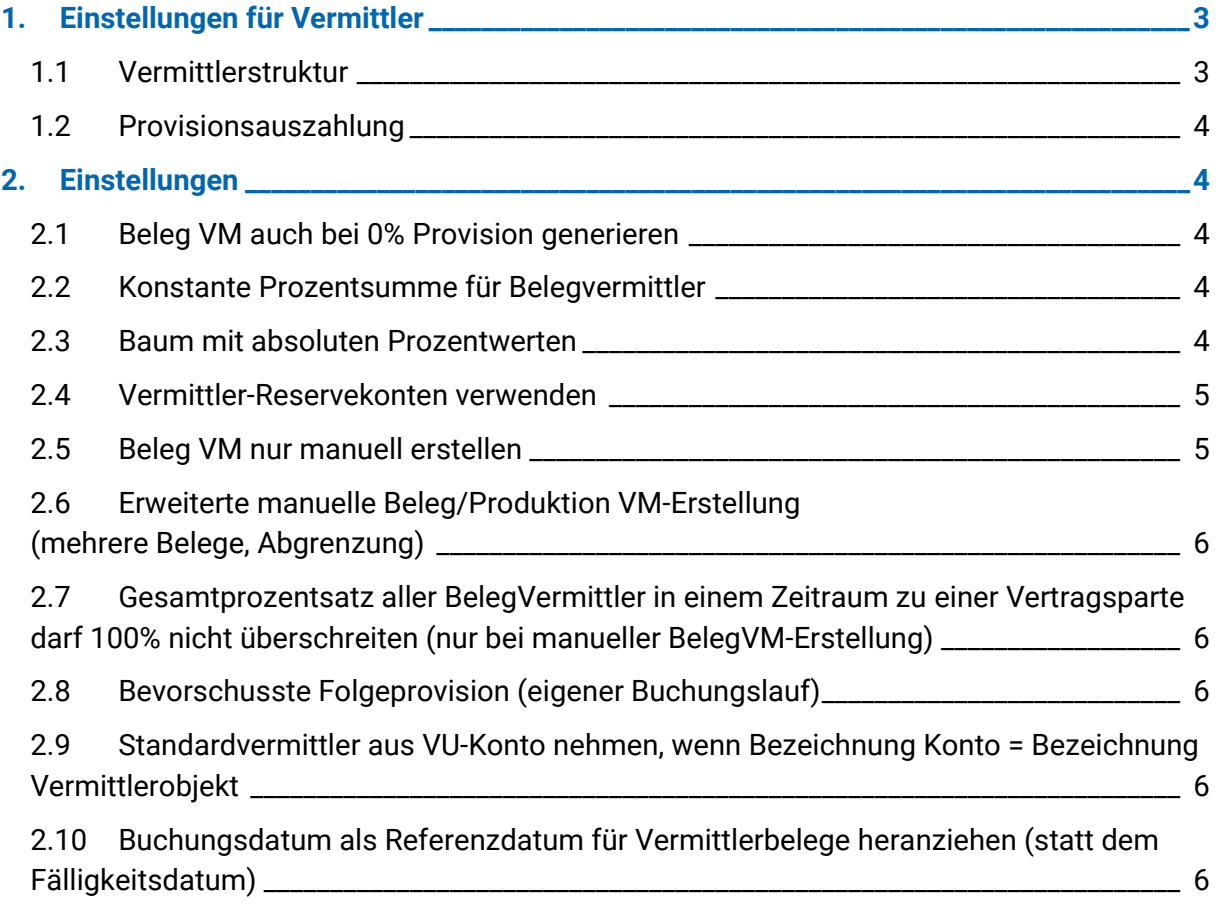

# <span id="page-2-0"></span>**1. Einstellungen für Vermittler**

#### Menüpunkt **Extras -> Optionen -> Einstellungen Vermittler**

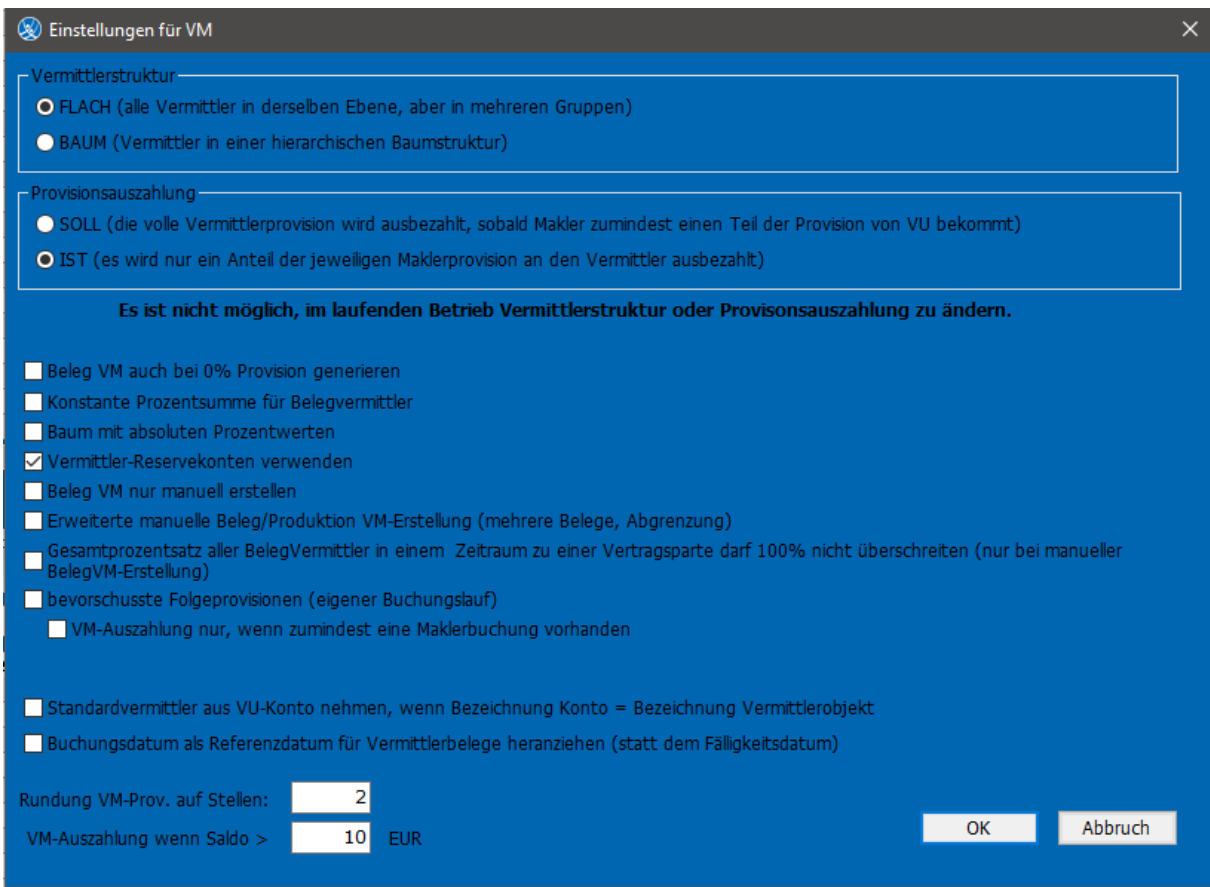

## <span id="page-2-1"></span>**1.1 Vermittlerstruktur**

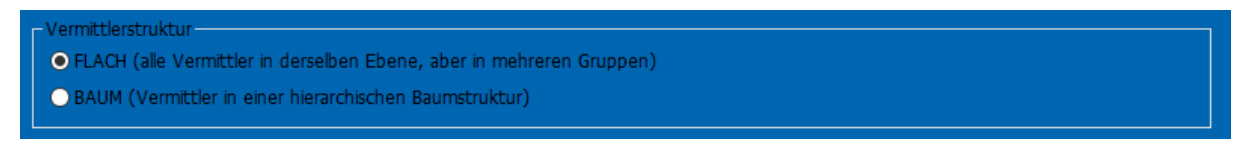

**Flach:** Ein Vermittler erhält einen %-Anteil von der erhaltenen Provision seitens der VU weiter ausgezahlt. Auch ein Vermittler-Team mit zwei oder mehrere Vermittler welche sich die Provision zu gleichen oder unterschiedlichen %-Anteilen teilen.

**Baum:** (Schneeballsystem) Bsp. VM1 erhält 100% der Provision. VM2 erhält 30% der Provision, aber zu Lasten der Provision des VM1, wodurch dieser nur noch 70% Provision erhält.

**Achtung:** Für diese Abrechnungsform ist die Edition Enterprise (inkl. Hierarch. Abrechnung) notwendig.

# <span id="page-3-0"></span>**1.2 Provisionsauszahlung**

Provisionsauszahlung-O SOLL (die volle Vermittlerprovision wird ausbezahlt, sobald Makler zumindest einen Teil der Provision von VU bekommt) O IST (es wird nur ein Anteil der jeweiligen Maklerprovision an den Vermittler ausbezahlt)

**SOLL:** Sobald nur ein Teil Maklercourtage gebucht wurde, wird dem Vermrittler anhand des Beleg-VM und der errechneten Courtage-Fälligkeit (Maklercourtage) sein Anteil zur Auszahlung fällig gestellt.

**IST:** Ist die gängigste Variante. Der Vermittler erhält seinen Anteil über die gebuchte Maklercourtage.

# <span id="page-3-1"></span>**2. Einstellungen**

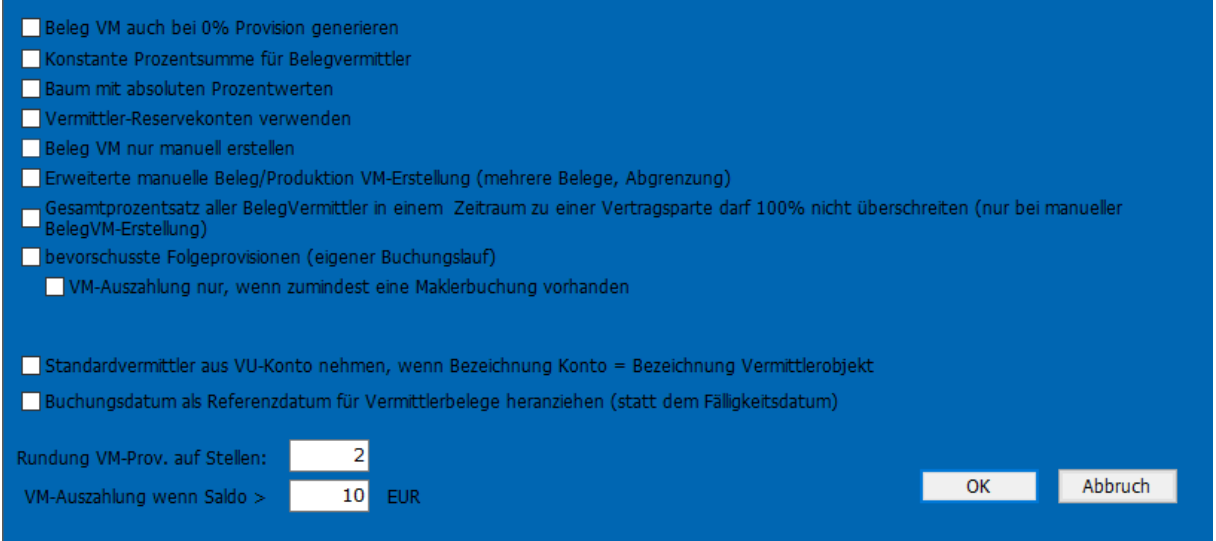

#### <span id="page-3-2"></span>**2.1 Beleg VM auch bei 0% Provision generieren**

Ein Beleg wird auch dann generiert, wenn in dem Provisionsschema 0% angegeben wird. Es kann nützlich sein, wenn der Provisionsbetrag manuell, individuell beim Vertrag eingegeben werden soll oder wenn bei den Bestandsauswertungen der Vermittler auch bei solchen Verträgen berücksichtigt werden soll, wo er keine Provision erhält.

#### <span id="page-3-3"></span>**2.2 Konstante Prozentsumme für Belegvermittler**

Spezialfunktion für den Fall, wenn zwei Vermittler einer Gruppe immer die Summe in den beiden Provisionsschemen definierten Prozentwerten erhalten sollen. Wenn bei der Vertragssparte einer der Vermittlerbelege manuell geändert wird, wird automatisch im Beleg des anderen Vermittlers so geändert, dass die Summe der weitergegebenen Provision gleichbleibt.

#### <span id="page-3-4"></span>**2.3 Baum mit absoluten Prozentwerten**

Diese Option ist nur für die **Vermittlerstruktur Baum** relevant. Wenn diese Option ausgewählt wird, bedeuten die Provisionsprozente in den Provisionsschemen Anteile von der

Maklercourtage. Sonst bedeuten die Prozentwerte den Anteil von der Provision des in der Struktur übergeordneten Vermittlers.

#### <span id="page-4-0"></span>**2.4 Vermittler-Reservekonten verwenden**

Wird ein Teil der Provision für den Vermittler für eine gewisse Zeit einbehalten, kann der Betrag auf ein Reservekonto gebucht werden.

#### <span id="page-4-1"></span>**2.5 Beleg VM nur manuell erstellen**

Der Vermittler wird nicht in der Vertragssparte hinterlegt.

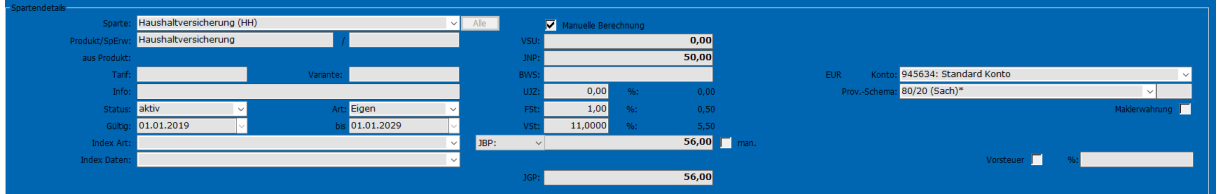

Sondern im Baum stehend auf **Beleg VM** in der **unteren Liste** mit **Doppelklick** manuell angelegt.

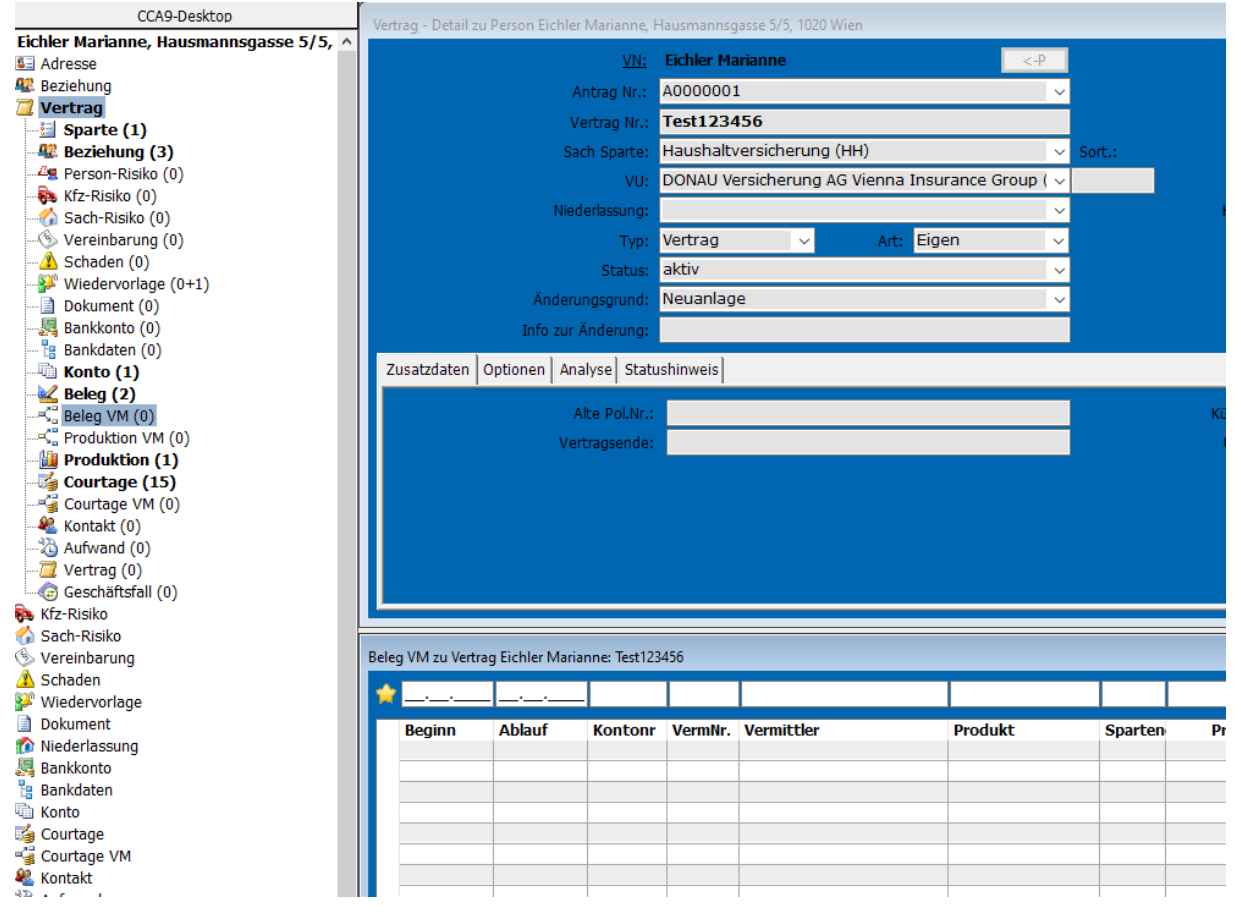

Damit verhindert wird, dass Verträge bei Verträgen ohne Beleg VM das Buch geklappt werden kann, muss unter Menüleiste: **Extras -> Optionen -> Programmeinstellungen -> Optionen** ein Hackerl bei Verhindern: Buchklappen ohne Beleg-VM gesetzt sein.

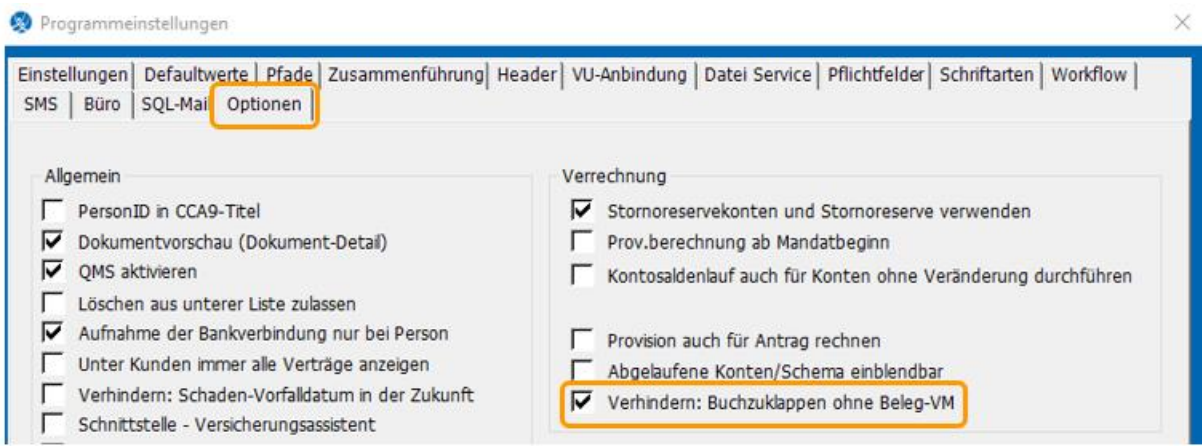

# <span id="page-5-0"></span>**2.6 Erweiterte manuelle Beleg/Produktion VM-Erstellung (mehrere Belege, Abgrenzung)**

Hier werden die Produktionsbelege für die Vermittler nicht automatisch, sondern manuell angelegt

# <span id="page-5-1"></span>**2.7 Gesamtprozentsatz aller BelegVermittler in einem Zeitraum zu einer Vertragsparte darf 100% nicht überschreiten (nur bei manueller BelegVM-Erstellung)**

Dies gewährleistet, dass nicht mehr als die erhaltene Provision an die Vermittler weiterverrechnet.

## <span id="page-5-2"></span>**2.8 Bevorschusste Folgeprovision (eigener Buchungslauf)**

Für alle, welche die Vermittler vorschüssig auszahlen – also bevor noch die Maklercourtage eingetroffen ist. Wird die zweite 2. Checkbox aktiviert reicht es, dass "irgendeine" Maklercourtage gebucht wird.

## <span id="page-5-3"></span>**2.9 Standardvermittler aus VU-Konto nehmen, wenn Bezeichnung Konto = Bezeichnung Vermittlerobjekt**

Normalerweise wird bei der Anlage der Vertragsparte der Standardvermittler aus der Person herangezogen, wenn diese Option gesetzt ist, wird der Standardvermittler mit derselben Bezeichnung wie das VU-Konto eingesetzt.

# <span id="page-5-4"></span>**2.10 Buchungsdatum als Referenzdatum für Vermittlerbelege heranziehen (statt dem Fälligkeitsdatum)**

Üblicherweise wird das Fälligkeitsdatum der Maklercourtage als Fälligkeit für den Vermittler übernommen. Ist diese Option aktiviert, wird das Buchungsdatum der Maklercourtage als Fälligkeitsdatum für den Vermittler herangezogen.

© TOGETHER CCA GmbH. Alle Rechte vorbehalten. Die Vervielfältigung dieses Dokuments in jeglicher Form ohne vorherige schriftliche Genehmigung der TOGETHER CCA GmbH ist strengstens untersagt.

Dieses Dokument wurde mit größter Sorgfalt erstellt. Der Herausgeber übernimmt jedoch keine Verantwortung für mögliche falsche oder fehlende Informationen in diesem Dokument. Ferner behält sich der Herausgeber vor, dieses Dokument jederzeit zu ändern oder zu überarbeiten. Der Herausgeber ist nicht verpflichtet, auf Änderungen oder Überarbeitungen in irgendeiner Form hinzuweisen.

Aus Gründen der einfacheren Lesbarkeit werden nur männliche Formulierungen verwendet. Dies impliziert jedoch keinesfalls eine Benachteiligung gegenüber dem anderen Geschlecht. Frauen und Männer mögen sich gleichermaßen angesprochen fühlen.

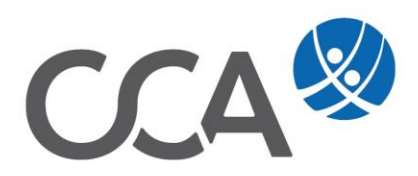